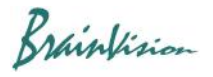

## **8-5-4. Correction of drift curve (Drift removal)**

When you click [Filters (temporal)]-[Drift removal], the following screen is displayed and rise/fall (drift) of waveform baseline due to fading of fluorescent dye and change in brightness of light source is corrected.

When you click on an image, original waveform at that point is displayed in gray and waveform after drift removal processing is displayed in green.

Enter integers for [Fitting polynomial degree] and [Downsampling]. Keep in mind that the larger the [Fitting polynomial degree] value, the smaller the signal change, so choose a value that is neither too small nor too large.

Enter optimum values to remove unnatural undulations of waveform and click [APPLY] to start drift removal process. The process may take some time. To cancel drift removal process, click [CANCEL].

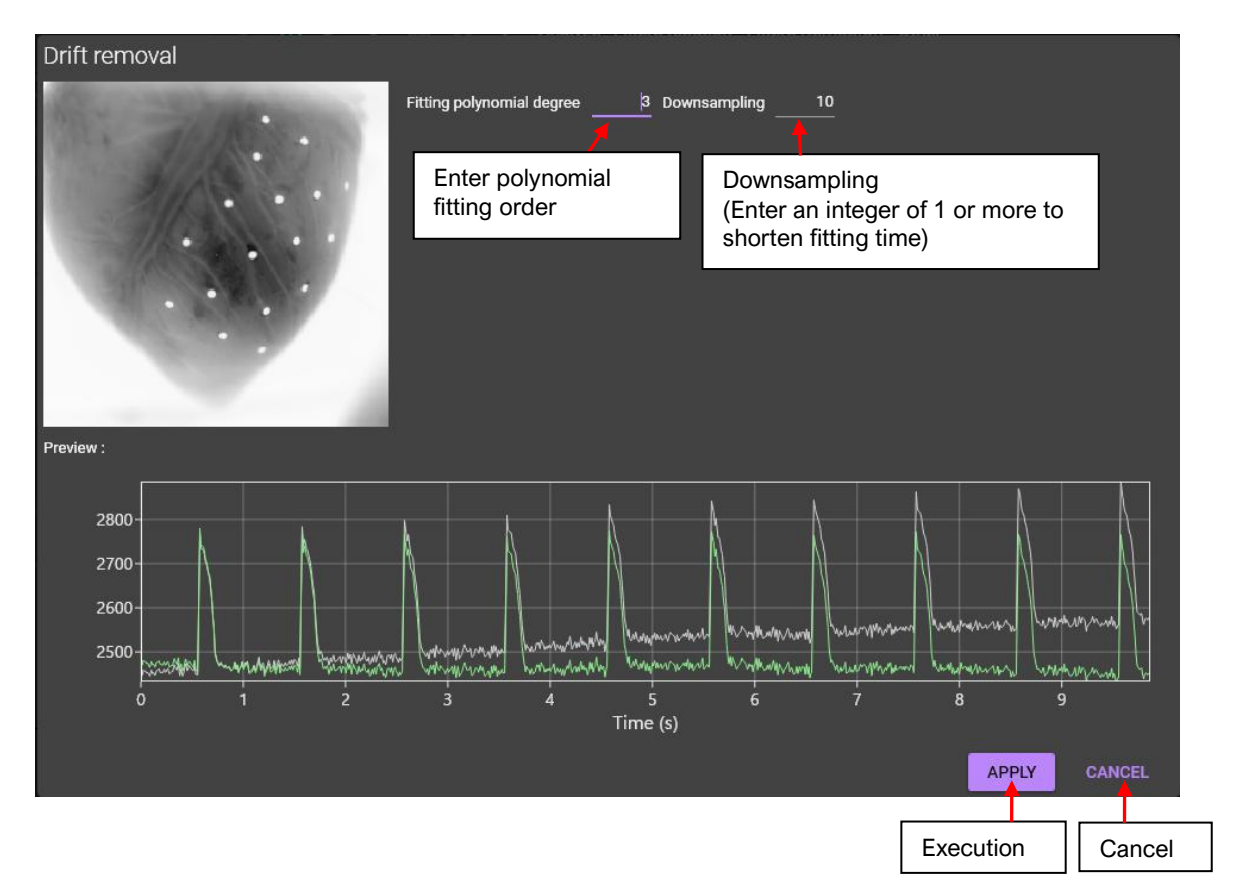